# Predisporre il P.A. 2021 con il programma Argo Bilancio

Giuseppe Signorelli

# D.I. 129 del 28 agosto 2019 art. 5 comma 8 e 9

8. Il programma annuale è predisposto dal dirigente scolastico con la collaborazione del D.S.G.A. per la parte economico finanziaria ed è proposto dalla Giunta esecutiva, unitamente alla relazione illustrativa, entro il 30 novembre dell'anno precedente a quello di riferimento al Consiglio d'istituto per l'approvazione.

Entro la stessa data del 30 novembre dell'anno precedente a quello di riferimento, il programma annuale e la relazione illustrativa sono sottoposti ai revisori dei conti per il parere di regolarità contabile.

I revisori dei conti rendono di regola il suddetto parere, che può essere acquisito anche con modalità telematiche ed essere verbalizzato successivamente, nella prima visita utile, entro il 31 dicembre dell'anno precedente a quello di riferimento.

9. La delibera di approvazione del programma annuale è adottata dal Consiglio d'istituto entro il 31 dicembre dell'anno precedente a quello di riferimento, anche nel caso di mancata acquisizione del predetto parere dei revisori dei conti entro la data fissata per la deliberazione stessa. In caso di parere dei revisori dei conti non favorevole al suddetto programma per rilevata mancanza di regolarità contabile, l'istituzione scolastica tiene conto delle osservazioni formulate dai revisori dei conti e, in caso di mancato recepimento, fornisce adeguata motivazione, anche nel caso in cui il predetto parere sia stato acquisito dopo deliberazione del Consiglio d'istituto.

# D.I. 129 del 28 agosto 2019 art. 5 comma 10

• 10. Ai fini della tempestiva elaborazione del programma annuale, il Ministero dell'istruzione, dell 'università e della ricerca, ai sensi dell'articolo 1, comma 11, della legge n. 107 del 2015, entro il 30 settembre di ciascun anno provvede a erogare alle istituzioni scolastiche, il fondo di funzionamento in relazione alla quota corrispondente al periodo compreso tra il mese di settembre e il mese di dicembre dell'anno scolastico di riferimento. Entro la medesima data, il Ministero dell'istruzione, dell'università e della ricerca comunica in via preventiva l'ulteriore risorsa finanziaria che compone il fondo di funzionamento, tenuto conto di quanto eventualmente previsto nel disegno di legge del bilancio dello Stato, relativamente al periodo compreso tra il mese di gennaio ed il mese di agosto dell'anno scolastico di riferimento, da erogarsi nei limiti di quelle iscritte in bilancio a legislazione vigente entro e non oltre il 28 febbraio dell'esercizio finanziario cui fa riferimento il programma annuale.

normativa nazionale di riferimento ; note MIUR

 $+$ 

 $\overline{O}$ 

- . Il Decreto Interministeriale 129 del 28 agosto 2018 nuovo regolamento contabilità scuole;
- Nota n. 23072/2020 del 30 settembre 2020 - Ministero Pubblica Istruzione
- A.S. 2020/2021 'Assegnazione integrativa al Programma Annuale 2020 - periodo settembre-dicembre 2020 e comunicazione preventiva del Programma Annuale 2021 periodo gennaio-agosto 2021.
- · Nota del 12 novembre 2020 proroga programma annuale 2021
- Oggetto: predisposizione e approvazione del programma annuale 2021 ai sensi dell'art. 5 del D.I. 28/08/2018, n. 129 "Regolamento recante istruzioni generali sulla gestione amministrativo contabile delle istituzioni scolastiche, ai sensi dell'articolo 1, comma 143, della legge 13 luglio 2015, n. 107" (di seguito, anche "DI n. 129/2018").

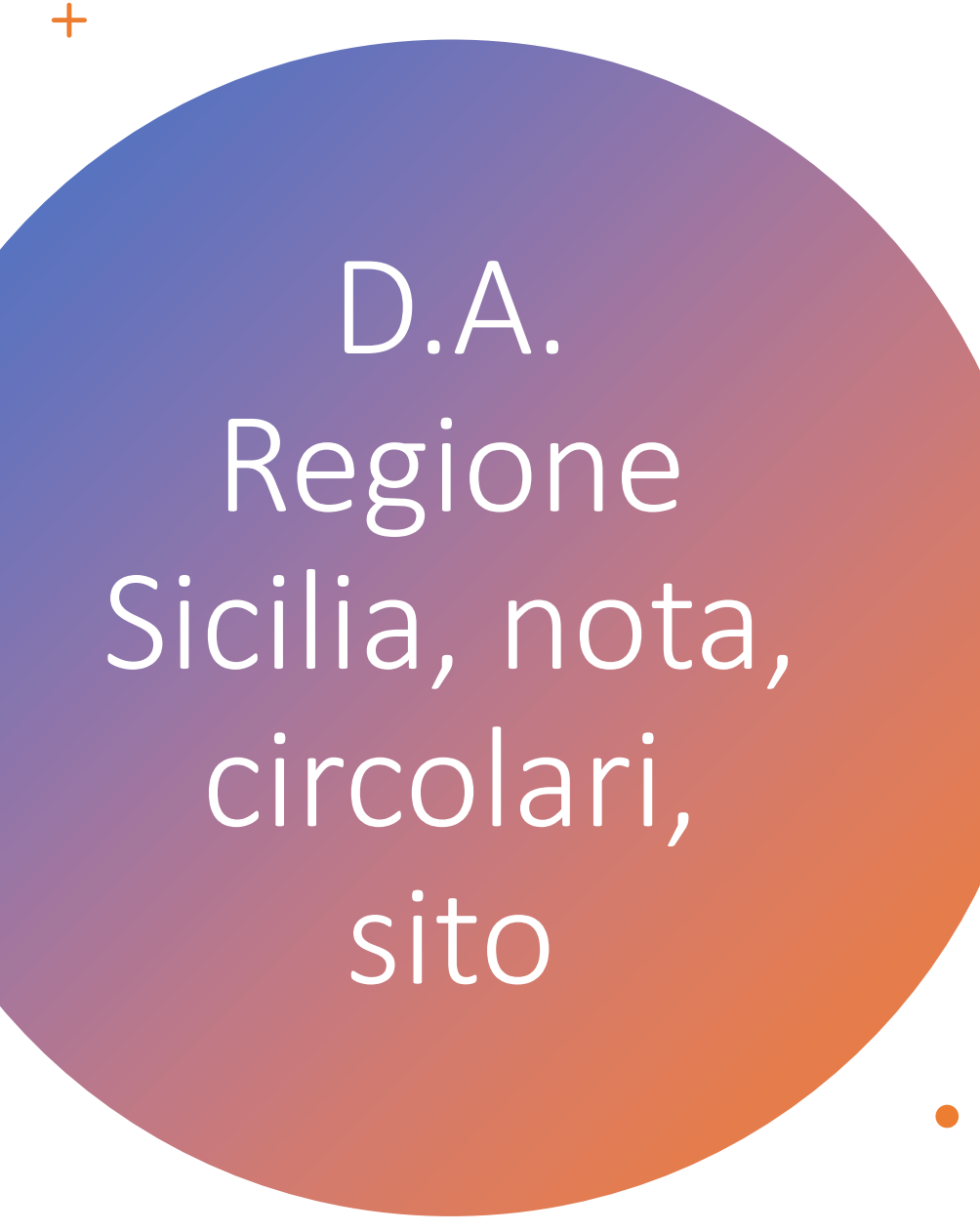

 $\overline{O}$ 

#### • Decreto Assessoriale 7753 del 28 dicembre 2018

Oggetto: Istruzioni generali sulla gestione amministrativa-contabile delle istituzioni scolastiche statali di ogni ordine e grado operanti nel territorio della Regione Siciliana

- Regione Sicilia Circolare n. 6 del  $\bullet$ 06/11/20 OGGETTO: Programma annuale delle Istituzioni Scolastiche di ogni ordine e grado Statali per l'es. fin. 2021.
- · Regione Sicilia Circolare n. 7 del **17/11/20 - PROROGA**
- Link per conoscere le assegnazioni alle scuole statali nel territorio della Regione Sicilia:
- http://www.regione.sicilia.it/amministrazioneape  $rta/$

## Per iniziare …

1) aprire il 2021 da Altro \ procedure annuali \ Apertura nuovo anno previsionale;

2) se avete già fatto tutte le operazioni di chiusura e quadratura ora potete elaborare il modello C, indispensabile sia per la predisposizione del P.A. che per le stampe del P.A.

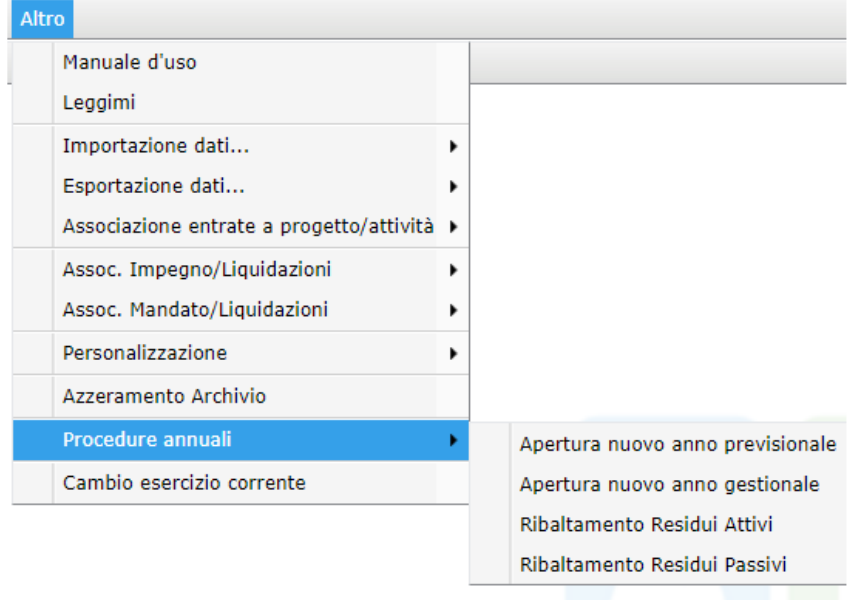

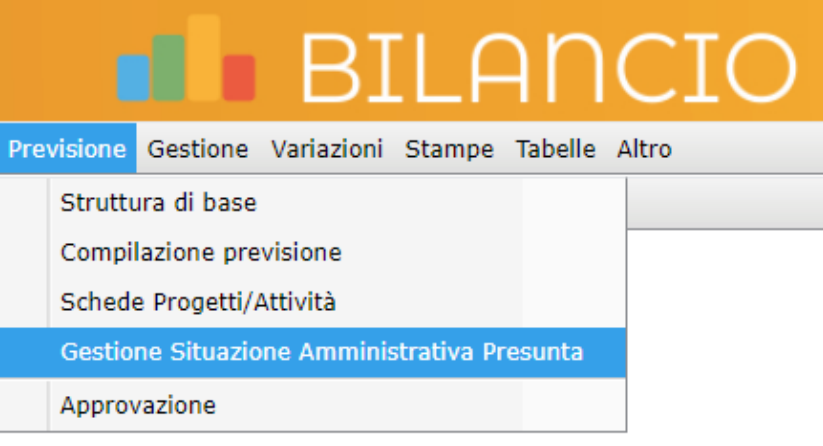

Cosa ci serve per poter predisporre il P.A. 2021?

 $+$ 

 $\overline{O}$ 

- · 1) il dettaglio esatto dell'avanzo di amministrazione diviso in vincolato e non vincolato;
- · 2) i documenti (note e circolari, ecc.), che servono da citare e riportare nelle relazioni; riferimenti per inserire le assegnazioni comunicate ufficialmente dal MIUR o Regione o altri Enti; quindi che riteniamo a buon conto cifre certe;
- · 3) gli importi di Entrate dei contratti già in essere fra la scuola e le diverse ditte o privati (affitto palestre, altri locali, bar, macchinette del caffè, ecc.;
- · le indicazioni del D.S. su attività / progetti da inserire, confermare o modificare nel **P.A.,**
- · una traccia per indicare nelle attività / progetti i valori nella Tipologia delle spese da programmare.

### Inserire l'avanzo di amministrazione e le entrate

- Per inserire l'avanzo di amministrazione o le entrate esistono due diversi modi di procedere e ve li illustrerò entrambi in modo che possiate scegliere quale adottare:
- 1. usando la voce delle Entrate, **al secondo livello** indicando la somma di ciò che si programma senza dettagliare ciò che contiene;
- 2. usando la voce delle Entrate al **terzo livello**: dettagliando i vincoli e gli importi;

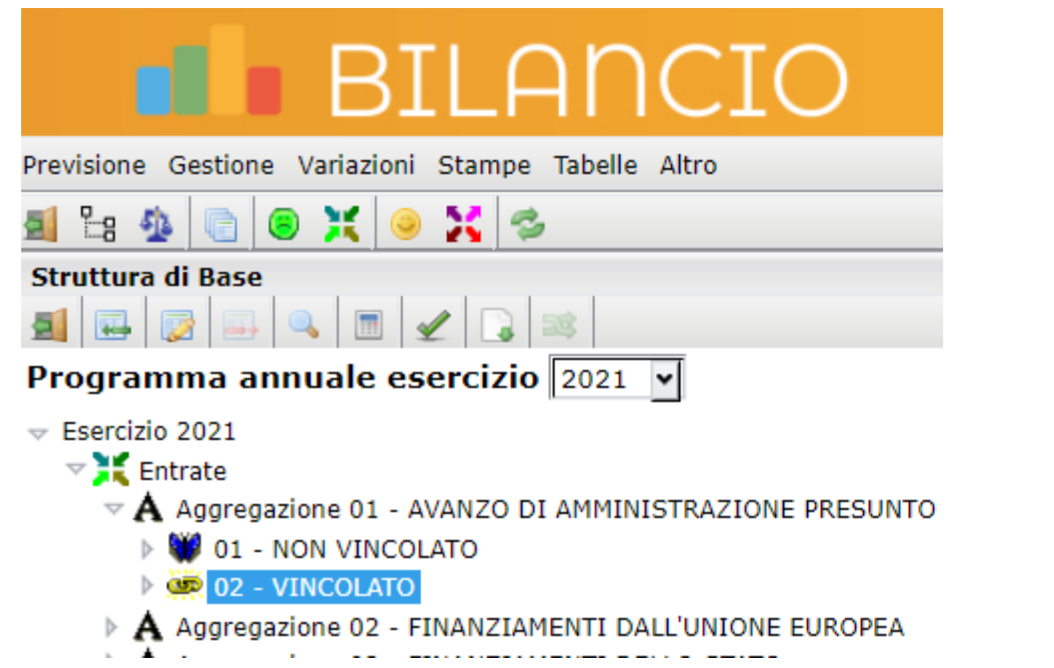

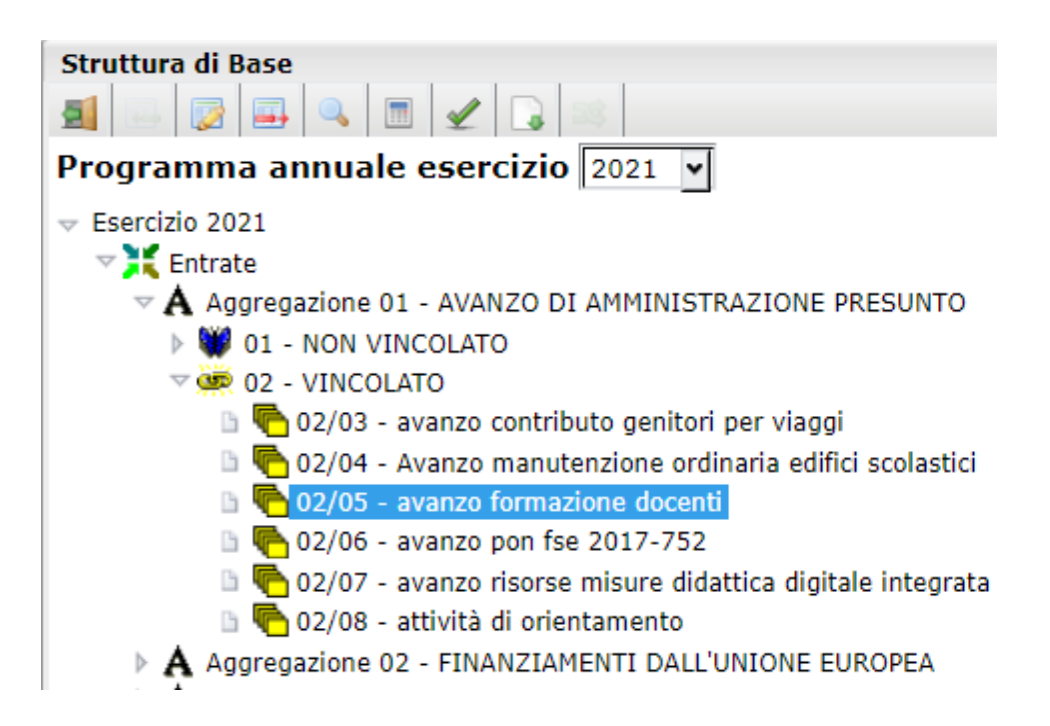

### Come inserire l'avanzo di amministrazione?

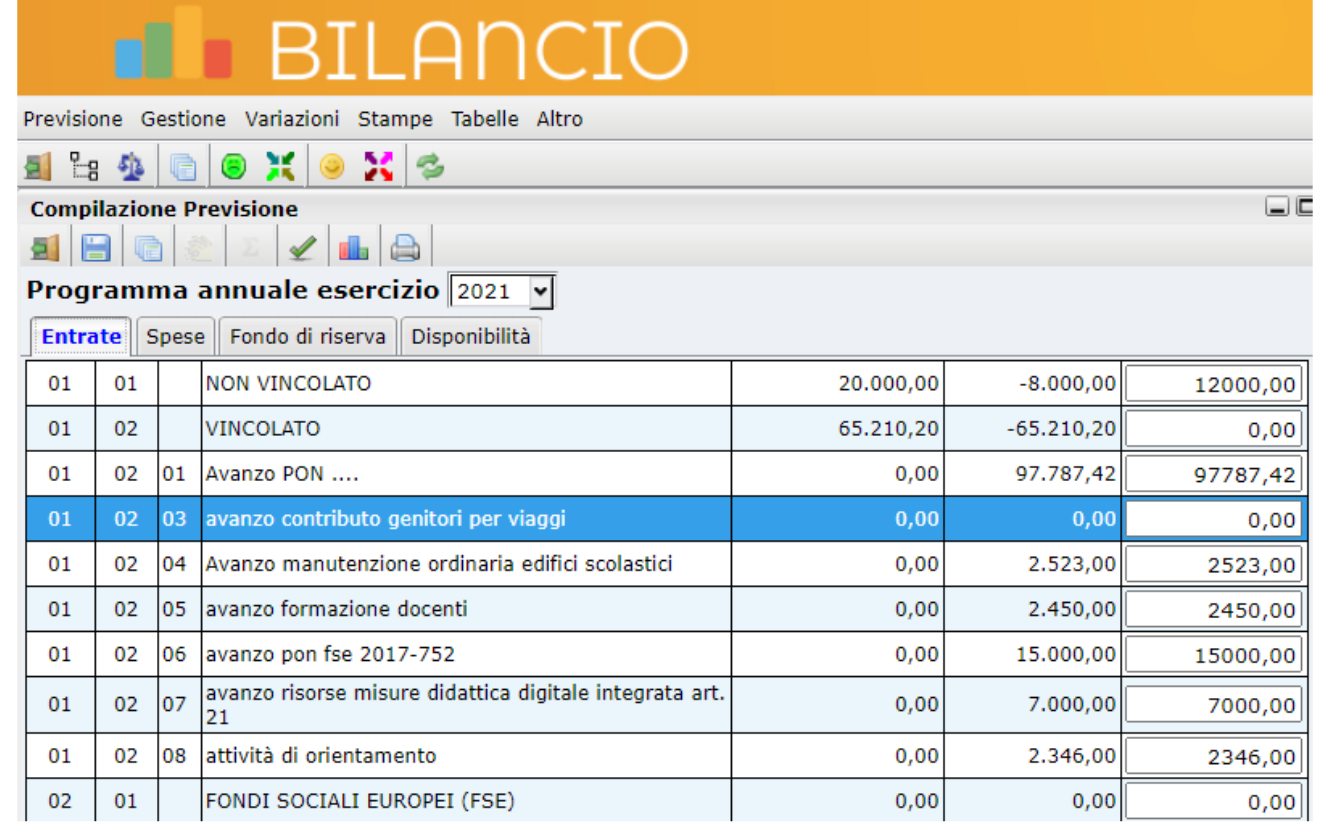

• Usare le sotto voci esistenti, se si vogliono adoperare, senza cambiare la numerazione al momento ed eventualmente inserirne di nuove ove necessario da **Struttura base** cliccando sul secondo livello per poi inserirle al terzo livello; valorizzarle invece da **Previsione \ Compilazione previsione**

### Come si fa a sapere che l'avanzo inserito è quello giusto?

• Basta confrontare la stampa del RIGO 11 DEL modello C con la stampa del modello A

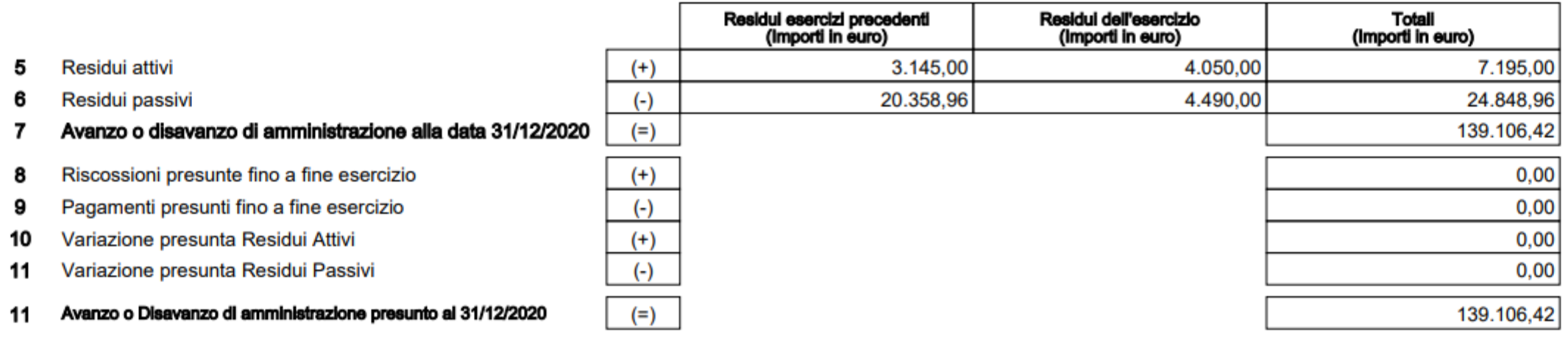

#### **PROGRAMMA ANNUALE**

Esercizio finanziario 2021

#### **ENTRATE**

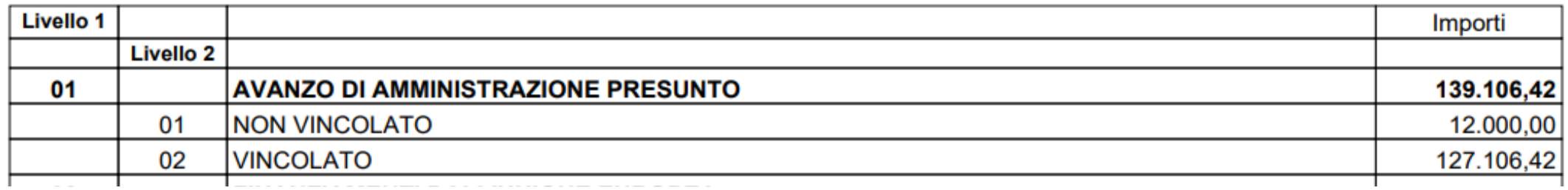

# Proseguiamo …

- dopo aver inserito l'avanzo di amministrazione ora per concludere bisogna inserire in Entrata le previsioni di competenza: ovviamente solo quelle certe … per le altre entrate che si definiranno nel corso dell'esercizio finanziario si faranno le dovute variazioni di bilancio;
- In entrata di solito sono pochissime le voci da valorizzare a seguito i finanziamenti del periodo gennaio/agosto 2021:
- 1. ad esempio nel 03 01 il MIUR mi ha comunicato € 280,00 per il funzionamento didattico nelle classi con alunni diversamente abili;
- 2. e nel 04 01 la Regione mi ha comunicato € 20.000,00

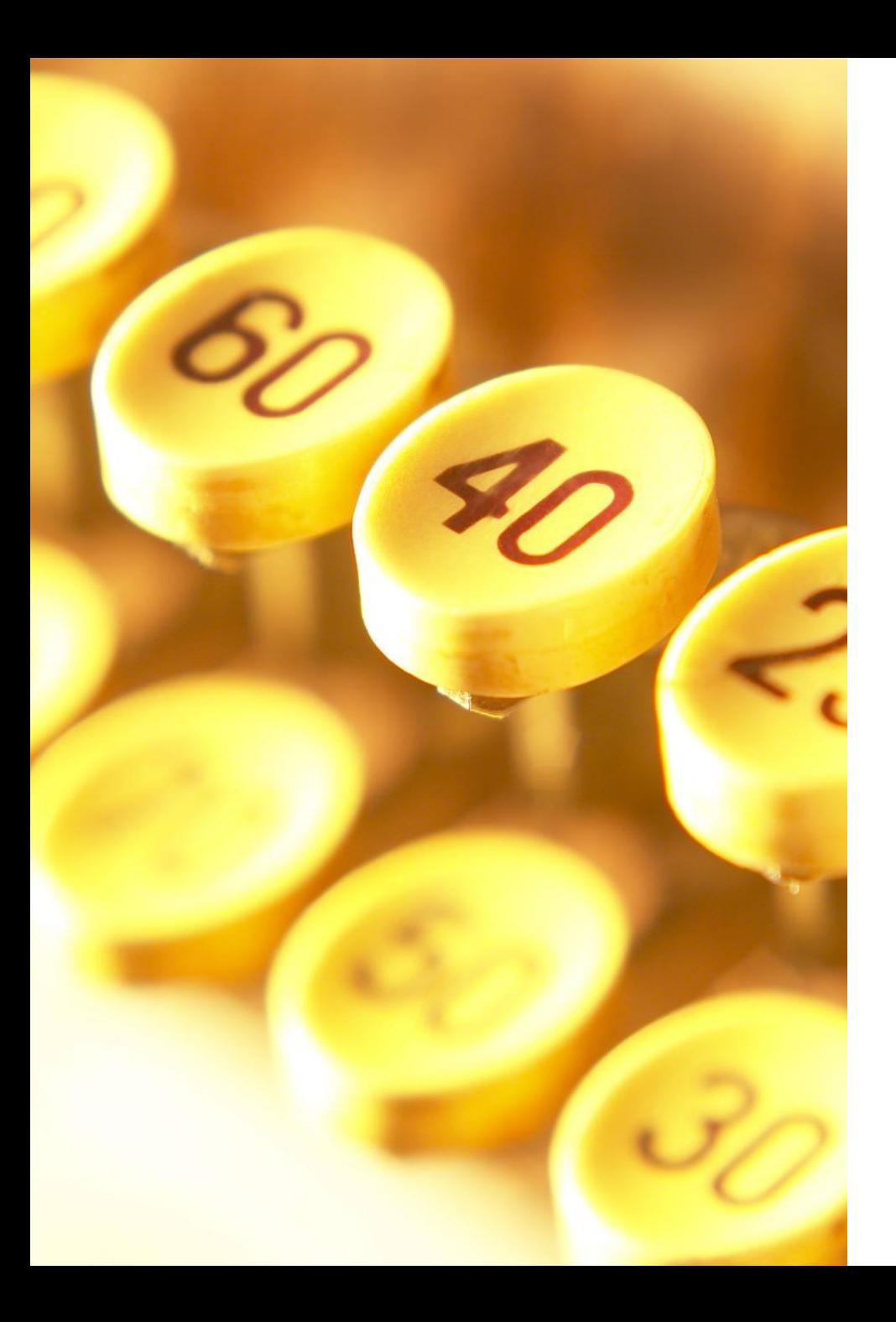

## Cominciamo ora a definire le uscite e le schede finanziarie …

- La prima uscita che vi consiglio di definire e di cui fare la scheda finanziaria è quella del Fondo di Riserva;
- quest'azione apparentemente banale è raccomandata poiché l'importo assegnato verrà immediatamente sottratto dalla vostra disponibilità nel fare le ulteriori schede e quindi vi aiuterà a suddividere ciò che vi resta.
- Il Fondo di riserva è regolamentato nel Decreto del 28 agosto 129 all'articolo 8

### Decreto 28 agosto 2018 (in Sicilia vedi D.A. 7753 del 28-12-2018) Art. 8. *Fondo di riserva*

- 1. Nel programma annuale deve essere iscritto, tra le spese, un fondo di riserva, da determinarsi in misura non superiore al dieci per cento della dotazione finanziaria ordinaria.
- 2. Il fondo di riserva può essere utilizzato esclusivamente per aumentare gli stanziamenti la cui entità si dimostri insufficiente, per spese impreviste e per eventuali maggiori spese, conformemente a quanto previsto dall'articolo 11, comma 3.
- 3. Non è consentita l'emissione di mandati di pagamento a valere sul fondo di riserva.
- 4. I prelievi dal fondo di riserva sono disposti con provvedimento del dirigente scolastico, e comunicati al
- Consiglio d'istituto nella prima riunione utile per la conseguente modifica del programma annuale.

### Fare la previsione del Fondo di riserva ....

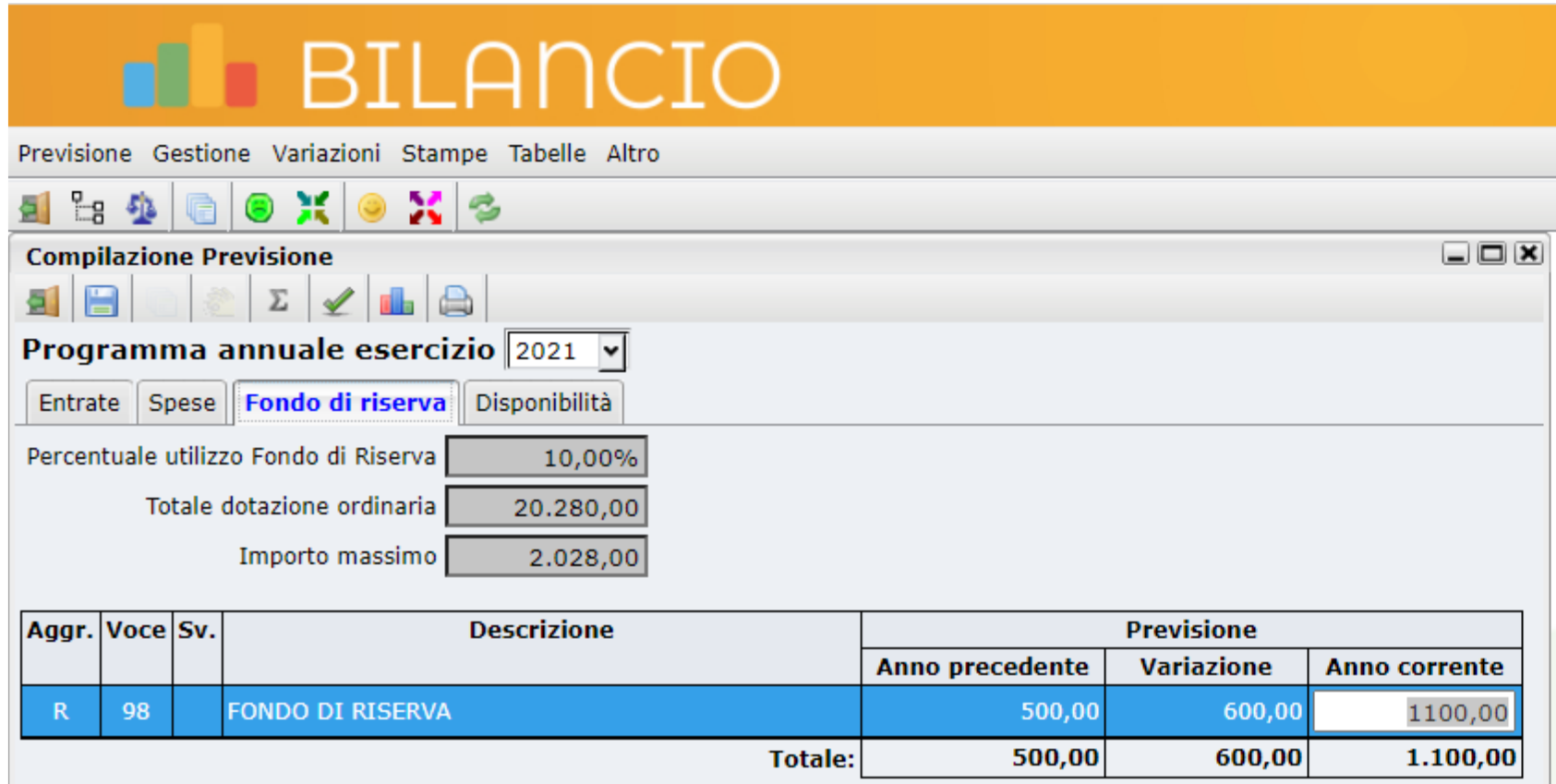

# scheda finanziaria del fondo di riserva

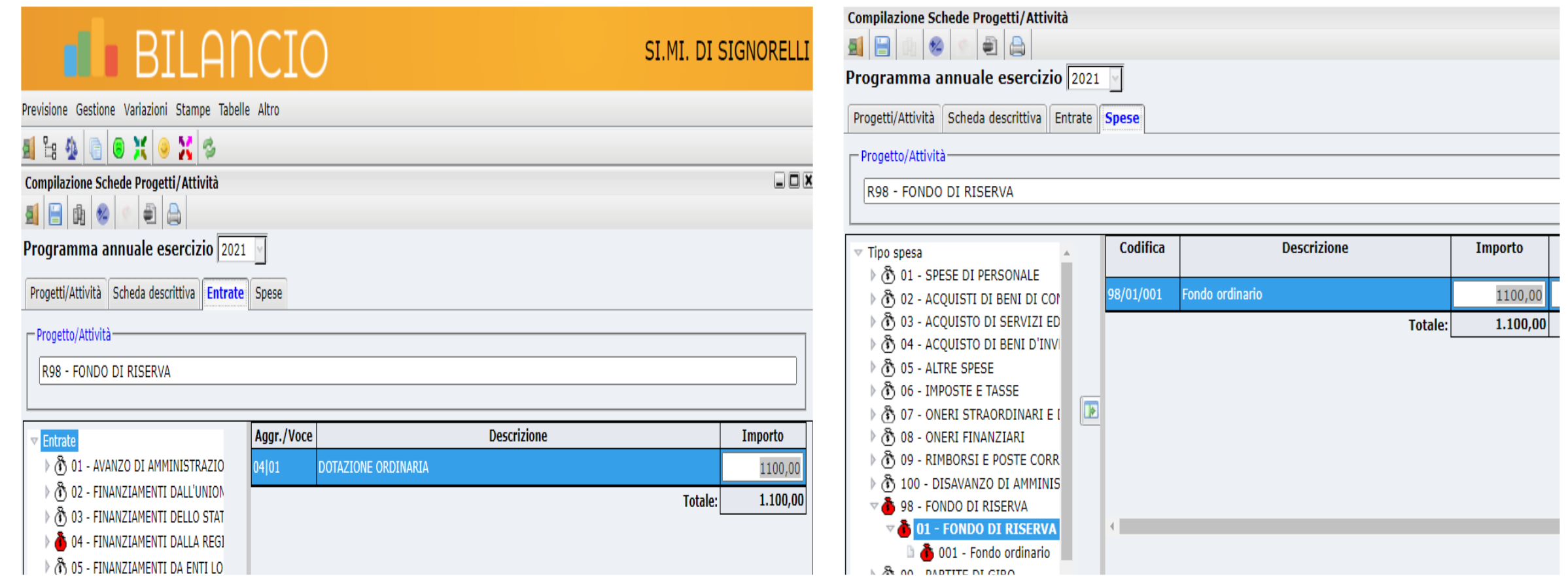

### compilazione delle schede finanziarie e descrittive ribaltandole ...

### 1. Ribaltandole con sistemazione successiva

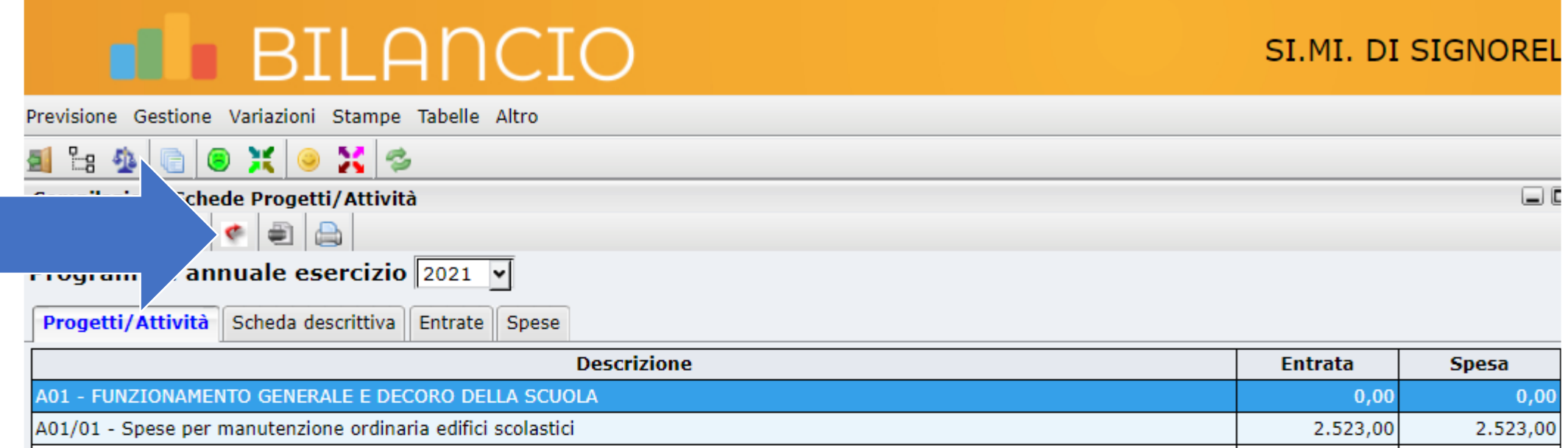

Inserimento manuale delle entrate e del tipo spesa

• Questo modo di compilare le schede anche se a volte risulta più lungo crea meno occasioni di errori e meno problematiche ai meno esperti … d'altronde basta prelevare le entrate presenti in residua disponibiltà

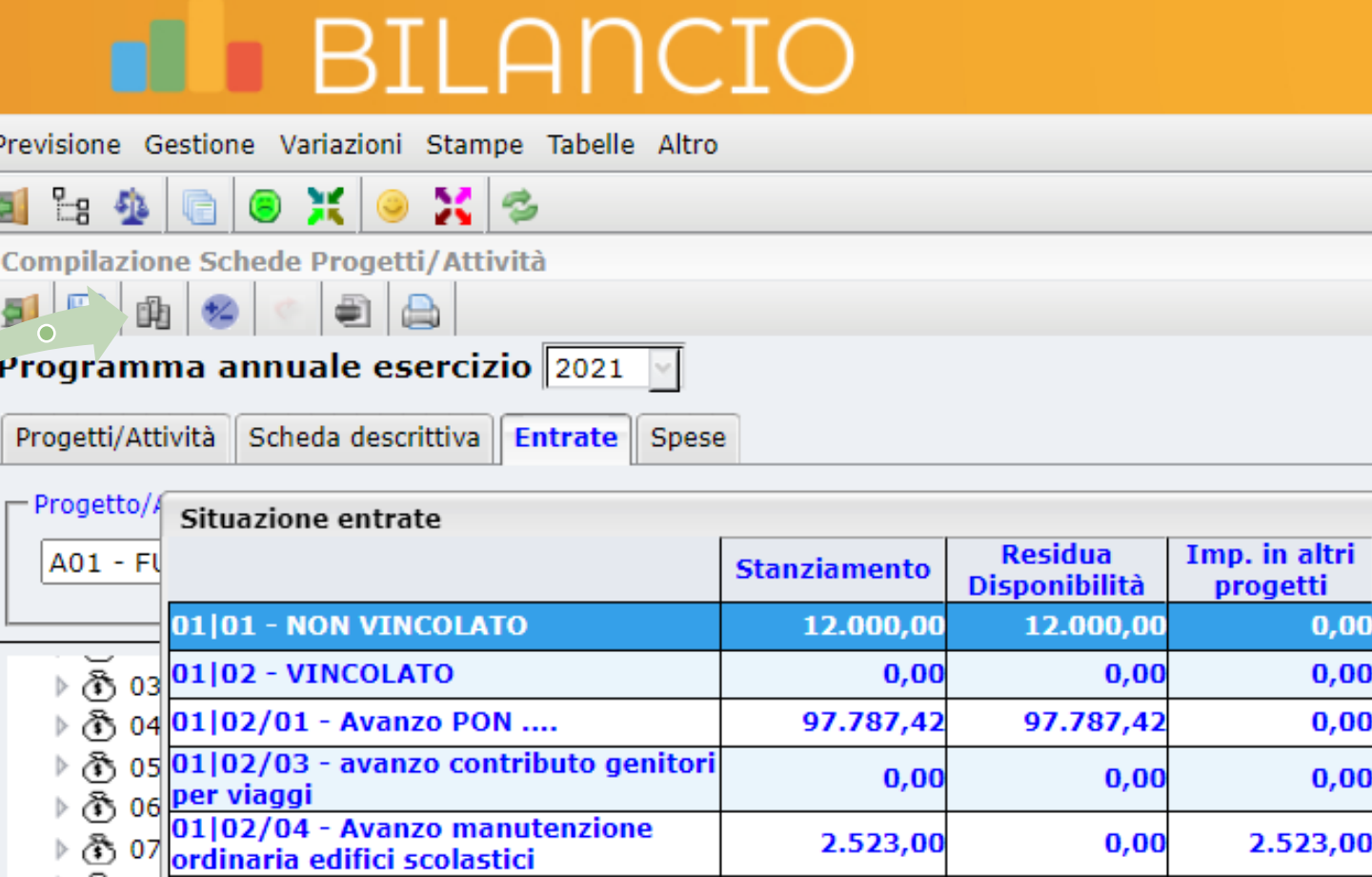